# BIOSTATISTICS

Descriptive statistics: exploratory data analysis and data visualization

Angela Jimeno Martin [\(ajimeno@usj.es\)](mailto:ajimeno@usj.es)

## **Contents**

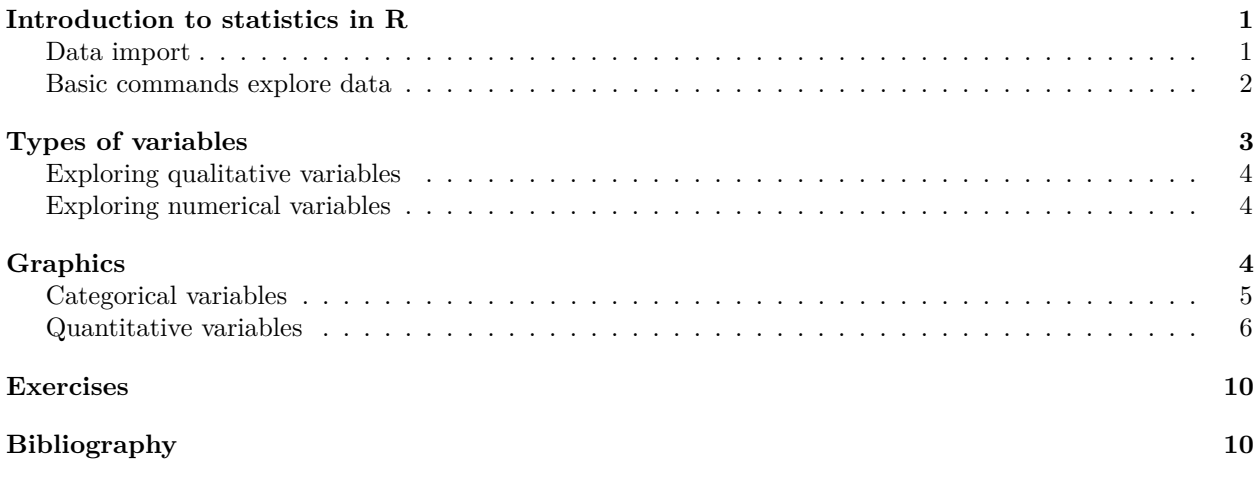

## <span id="page-0-0"></span>**Introduction to statistics in R**

## <span id="page-0-1"></span>**Data import**

In biostatistics it is very common that the data to be worked with has to be imported from external files. The fundamental objective will be to incorporate the data in an object within R.

## **Plain text files**

Normally these files have a .txt extension, although they can have any other extension. The most common is that the files to be loaded have the information separated by tabs. Sometimes they can also be found as tab separated value or .tsv, which corresponds to the character. The command to load these files is read.table():

```
record \le read.table(file = "DataReg.txt", header = TRUE, sep = "\t")
```
The type of object created is a data.frame.

### **.csv files**

These files are groups of data whose values are separated by commas. If they are generated by excel type programs in their Spanish local language settings, instead of being separated by commas, they will be separated by semicolons. Therefore, different commands must be used. Usually, we will work with files separated by ;.

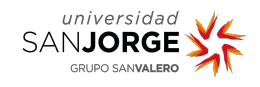

```
lab.data \leq read.csv2(file="EsterData.csv", header = TRUE, sep = ";")
#The generated object is also a data.frame
```
### <span id="page-1-0"></span>**Basic commands explore data**

Once the data have been collected, either from experiments or from repositories, the first step is to carry out an initial exploration of the information. The objective is to gain knowledge about the data, to know the values that the variables acquire and to see how they change depending on the samples, i.e. to identify their distribution.

For a variable, the distribution shows the possible values it can take, the likelihood of observing those values, and the frequency with which we expect to find them for a random sample of a population. The initial screening allows for a sifting of the data to focus the analysis on those aspects that are most striking or relevant. The following is a summary of the basic R functions for obtaining information from datasets.

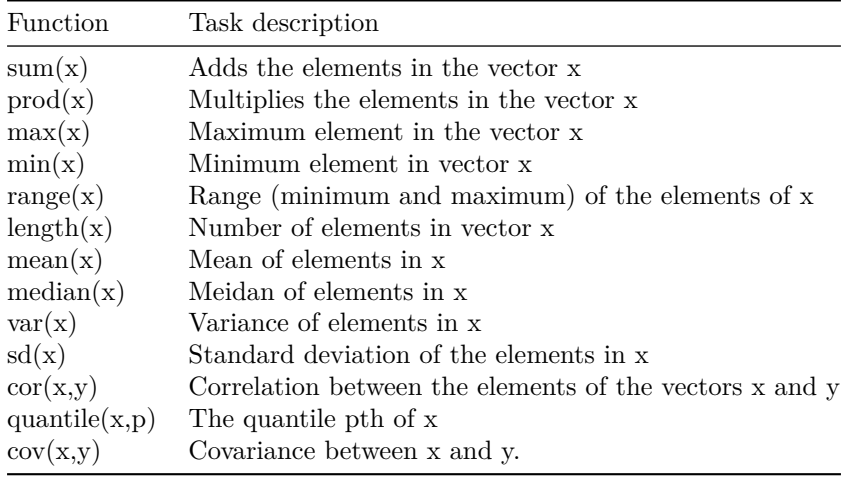

### **Function summary**

Data collected in an assay of three different batches of the same enzyme are shown below. Each assay digests a protein of 200 amino acids by the enzyme. The result of the time taken to digest it is as follows: enzyme

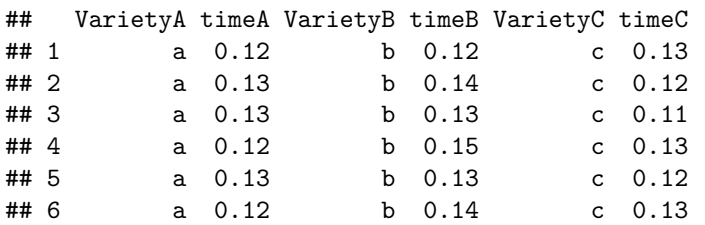

To quickly obtain information on which of the enzyme batches is best, the summary function is very useful. It performs the function of several of the commands in the table above.

summary(enzyme)

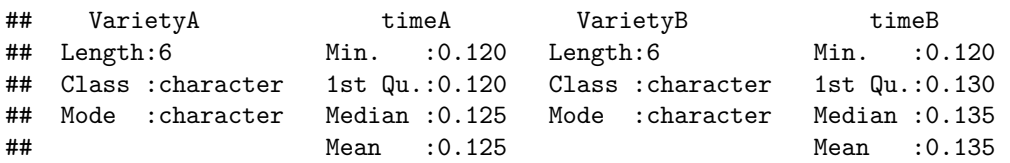

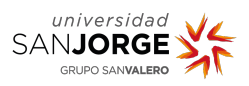

Descriptive statistics

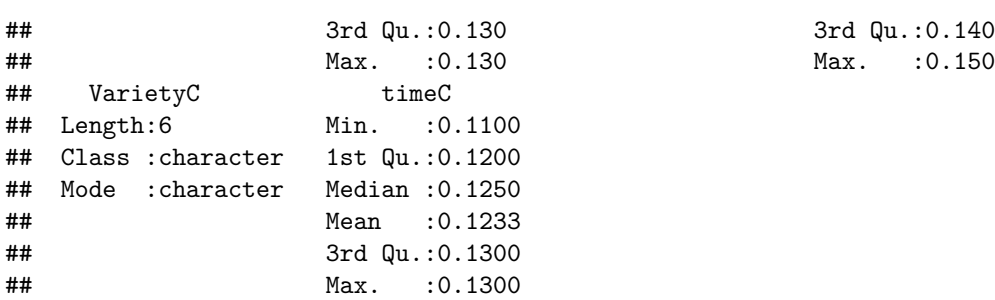

It can be observed that the mean of variety B is greater in time than those of varieties A and C. This data could be statistically significant, and therefore be used to assess the differences between batches.

# <span id="page-2-0"></span>**Types of variables**

The variables that we can represent can be of two types: • Qualitative. • Quantitative. The following example contains both types of variables. It is an example within the MASS package. called birthwt which includes information on 189 newborns born in Springfield in 1986:

require(MASS)

```
## Loading required package: MASS
```
head(birthwt)

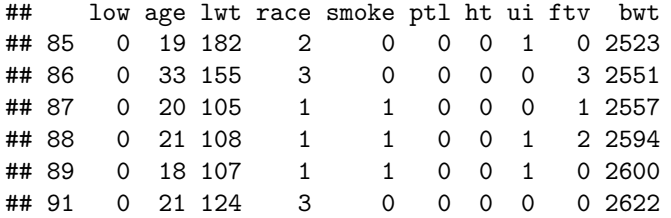

The variables for which data are available are:

```
names(birthwt)
```
## [1] "low" "age" "lwt" "race" "smoke" "ptl" "ht" "ui" "ftv" ## [10] "bwt"

- low: index of births with babies under 2.5 kg  $(0 = normal birth weight, 1 = low birth weight).$
- age: mother's age in years.
- lwt: mother's weight in pounds at her last menstrual period.
- race: mother's race  $(1 = \text{white}, 2 = \text{ African American}, 3 = \text{other})$ .
- smoke: mother smoked during pregnancy  $(0 = \text{non-smoker}, 1 = \text{smoker}).$
- ptl: number of previous preterm deliveries.
- ht: history of hypertension  $(0 = no, 1 = yes)$ .
- ui: presence of uterine irritability  $(0 = no, 1 = yes)$ .
- ftv: number of physical visits during the first quarter.
- bwt: weight in grams at birth.

The variables age, lwt, ptl, ftv and bwt are quantitative variables. The rest, low, race, smoke, ht and ui are qualitative or categorical, although they are coded with numerical values. In this case, R does not recognise them as categorical variables, but as numerical by default, so they must be recoded to factors with as.factor().

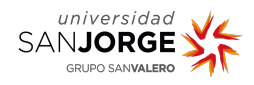

### <span id="page-3-0"></span>**Exploring qualitative variables**

**Absolute frequency** is the number of times a specific category, c, is observed nc . For the above dataset, the number of white women was 96, African-American women was 26, while other race was 67.

The sum of the frequencies of all categories has to be equal to the total number of observations in the sample.

$$
\sum_{c} n_c = n_1 + n_2 + n_3 = 96 + 26 + 67 = 189
$$

**Relative frequency** We have obtained that  $n1 = 96$ ,  $n2 = 26$  and  $n3 = 67$ , for white, African-American and other women, respectively. If we would like to express that the sample size is representative for American society so that the data should also be representative, then we can calculate the relative frequency. It would therefore be defined as the proportion of each possible category in relation to the total population. And it is obtained:

$$
p_c = \frac{n_c}{n},
$$

where  $p_c$  is the relative frequency,  $n_c$  is the absolute frequency found above and n is the number of observations. Sometimes the value is usually presented in percentages, which can be done by simply multiplying the result by 100. Therefore, the above values of relative frequencies would be:

$$
p_1 = 96/189 = 0.508
$$

$$
p_2 = 26/189 = 0.138
$$

$$
p_3 = 67/189 = 0.354
$$

The sum of the relative frequencies of all categories must always equal 1 (100 if the percentages are added together).

$$
\sum_{c} n_c = 1,
$$
  

$$
\sum_{c} n_c = n_1 + n_2 + n_3 = 0.508 + 0.138 + 0.354 = 1
$$

NOTE: The mode, which is a measure of central tendency and represents the most repeated value, will coincide with the value with the highest frequency.

### <span id="page-3-1"></span>**Exploring numerical variables**

In the visualisation of quantitative variables, the exploratory study of their distribution, i.e. how concentrated and how dispersed their values are, is of special interest. Concentration refers to the central tendency of the values, i.e. around which point most of the values are clustered. Measures of central tendency are representative of a data set. The dispersion of a distribution refers to how dispersed the possible values are around a location.

## <span id="page-3-2"></span>**Graphics**

Graphical representations are often of great help in biostatistics during data exploration, as a lot of information can be obtained at a glance. For each type of variable, there are a number of graphs that help to represent the corresponding data.

## <span id="page-4-0"></span>**Categorical variables**

### **Bar charts**

It is the simplest way to visualise data. You can see: • The possible values per category. • They are usually used for qualitative variables. • They present the number of times each category is observed in the sample. In short, they are the representation of the absolute frequencies obtained for a group of data.

For this theoretical part, we will also work with the dataset diabetes, which shows data collected in a hospital in India on diabetic women, containing the following information: • Pregnancies, number of pregnancies. • Glucose, plasma glucose concentration in the oral glucose tolerance test, • BloodPressure, diastolic blood pressure, • SkinThickness, thickness of the skin fold of the triceps, • BMI, body mass index, • DiabetesPedigreeFunction, diabetic pedigree function, • Age, • Outcome, disease status, 1 diabetic (Yes), 0 non-diabetic (No).

Representing the Outcome variable with a bar chart shows the frequency of the values obtained in the study for female patients.

```
# First we calculate absolute frequency
tabla.diabetes <- table(diabetes$Outcome)
# Then we represente that frequency
barplot(tabla.diabetes, main = "Bar chart of diabetes frequency"
        ,xlab = "Outcome", ylab="Frequency", col = c("#a1e9f0", "#d9b1f0"))
```
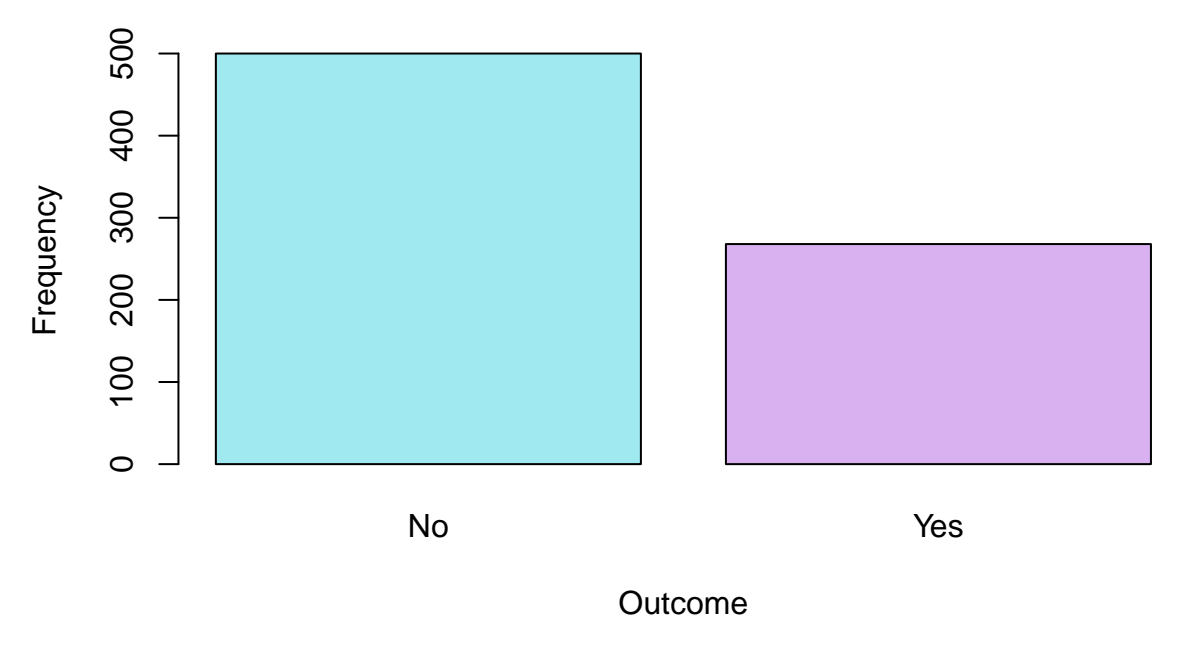

# **Bar chart of diabetes frequency**

Figure 1: Barplot

### **Pie chart**

Pie charts are used for the visualisation of the relative frequencies of a categorical variable. The area of a circle will be divided into as many sectors as possible categories. The area of each sector shall be proportional to the calculated relative frequency.

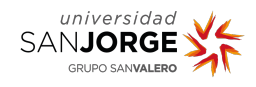

```
# Using absolute frequencies, it is then straightforward to represent
# its relative counterparts
pie(tabla.diabetes, main="Diabetes Frequency")
```
## **Diabetes Frequency**

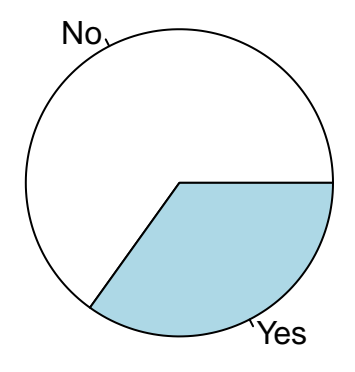

Figure 2: Pie chart

## <span id="page-5-0"></span>**Quantitative variables**

**Histograms** They are very common and similar to a bar chart but here the variable to be studied is quantitative and continuous and is grouped into a finite number of intervals. For each interval, the height of the bar corresponds to the frequency of that observation in that interval. The function to use is hist(). For the diabetes dataset variable body mass index (BMI), a histogram would look like this.

 $par(c(1,2))$ 

```
## NULL
# Absolute frequency
hist(diabetes$BMI, main="BMI absolute frequency histogram", xlab="BMI"
     , col="#b9e38d", freq = TRUE)
# Relative frequency
hist(diabetes$BMI, main="BMI relative frequency histogram", xlab="BMI"
     , col="#eb8060", freq = FALSE)
```
Both histograms look like very similar, only by changing the values of the y-axis. However, it is more common to represent the second one, with the value of Density. This would be similar to the concept of relative frequency, but as it is a quantitative variable, it is more correct to refer to the data obtained as density. The density is the relative frequency of a unit interval. It is obtained by dividing the relative frequency by the width of the interval, *c*:

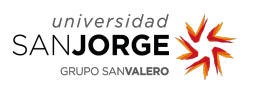

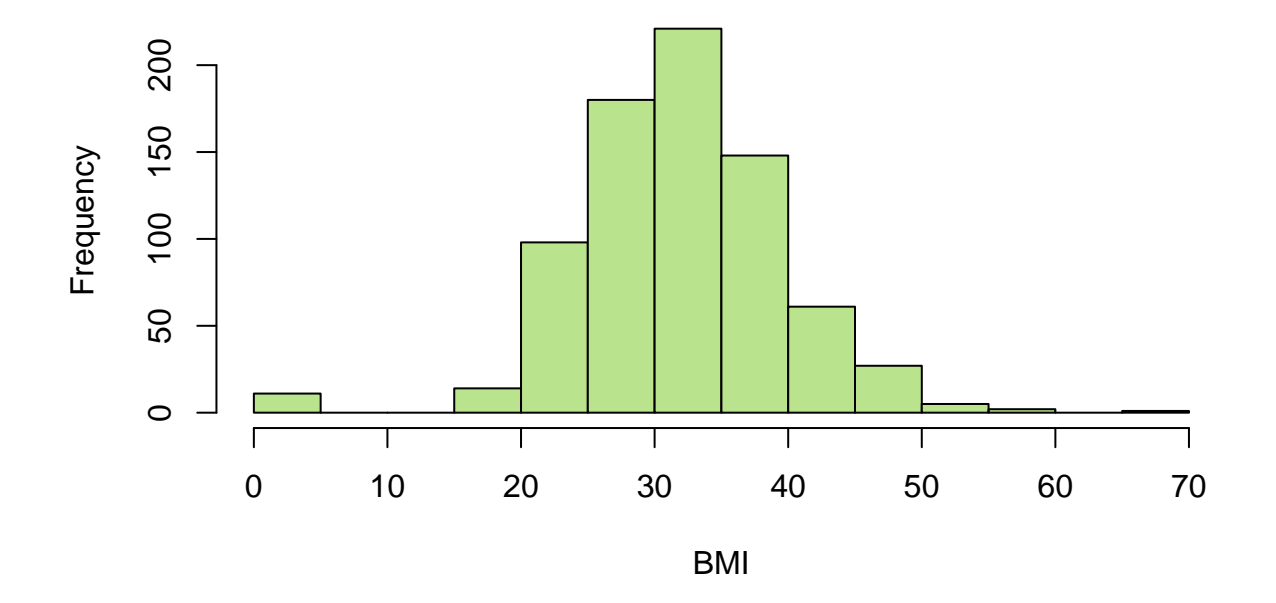

**BMI absolute frequency histogram**

Figure 3: Histogramas

**BMI relative frequency histogram**

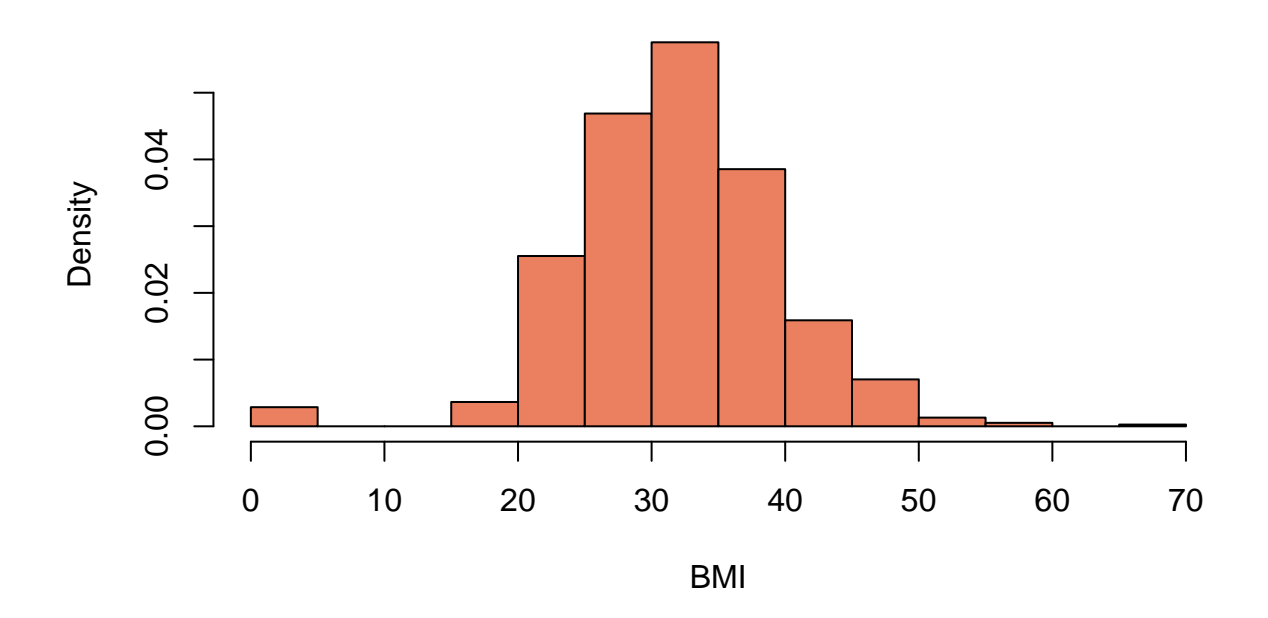

Figure 4: Histogramas

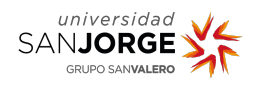

$$
f_c=\frac{p_c}{w_c},~\text{where}~
$$

 $p_c = n_c/n$  is the relative frequency with  $n_c$  as the frequency of the interval *c* and *n* the total sample size,  $w_c$ is the size of the interval of c. For the interval of  $(30,35]$ , which is the seventh interval,  $c = 7$ , there are 221 observations  $(n_7)$ . Therefore the relative frequency  $p_7 = 0.2877604$ . Considering that  $w_c = 5$ , the density will be:

### $f_7 = 0.289/5 = 0.0578$

\* Shape of histograms The way the data is reflected in the histograms is also very informative. It gives an idea of how the values are spread around the location. The different shapes we can find are: \*\* Symmetric: the observed densities are the same on each side of the centre of the graph. It is very rare to find a dataset that generates an exact symmetric histogram, so it is usually called symmetric if the densities on each side are approximate. This would be the case for BMI data.

\*\* Asymmetric: – Left-skewed: the histogram shows most of the data on the left side of the graph, there is little data density on the right side of the graph. Also called negative skewness. – Right-skewed: the histogram shows most of the data on the right side of the graph, there is little data density on the left side of the graph. Also called positive skewness. Some of the functions, such as the Normal, are symmetric.

#### **Boxplot**

In order to study box plots, it is necessary to review some basic statistical concepts:

#### *Arithmetic mean*

This is the mean value of the observed data. For values  $x_1, \ldots, x_n$ , the arithmetic mean of the sample is  $\overline{x}$ and it is calculated:

$$
\overline{x} = \frac{\sum_i x_i}{n}
$$

where  $x_i$  is the each observed *i*th value of the vector of size *n*. The function to calculate it is mean. If the vector has very large or very small values, which can sometimes be considered unusual outliers, the mean will be greatly affected by the extreme values.

#### *Median*

It is a measure of central tendency, which is not affected by extreme values, hence it is said to be robust. For values  $x_1, \ldots, x_n$ , the median of the sample is  $\tilde{x}$ , and would be calculated by ordering the observed values from smallest to largest and selecting the central value. If the sample size, n, is odd, it will be the central value, if it is even, it will be the mean of the central values. The function to calculate it is median.

#### *Variance*

To finish describing the distribution of the data it is necessary to study the dispersion. It is based on the deviation of the observed values from the mean, which would be: :  $xi - \overline{x}$ . The sum of all deviations is 0. so the deviation itself cannot be used as a measure of dispersion. However, if we remove the sign from the calculation of the deviation, for example by taking the absolute value of the deviation or by squaring it (as is the case for the variance), we can observe the dispersion. The variance,  $s^2$ , is based on the calculation of the squared deviations divided by the sample size, *n*:

$$
s^2 = \frac{\sum_{i=1}^n (x_i - \overline{x})^2}{n}
$$

The function to calculate is var.

#### *Standard deviation*

It is also a measure of dispersion of sample data and is calculated from the square root of the variance:

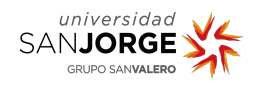

$$
s = \sqrt{\frac{\sum_{i=1}^{n} (x_i - \overline{x})^2}{n-1}}
$$

The function to calculate is sd. By taking the square root, this measure of dispersion is expressed, where appropriate, in the same units as the mean.

#### *Quartiles*

The quartile or percentile is the result of placing in four different blocks the values ordered from smallest to largest in a sample. Therefore there are 4 quantiles, they are values,  $Q_1$ ,  $Q_2$ ,  $Q_3$  y  $Q_4$ . •  $Q_2$  corresponds to the median. •  $Q_1$  \$1 will be the first quartile. •  $Q_3$  is the third quartile. •  $Q_4$  is the fourth quartile.

50% of the values lie between *Q*<sup>1</sup> and *Q*<sup>3</sup> . And the **interquartile range (IQR)** is the difference between the value  $Q_3$  and  $Q_1$  (IQR =  $Q_3$  -  $Q_1$ ). Not to be confused with the range, which will be the difference between the maximum and minimum value of the sample. The interquartile range will be a more robust measure as it is less sensitive to unusual values, as they are usually below *Q*<sup>1</sup> and above *Q*<sup>3</sup> . To visualise how the data are distributed in the quartiles, the **boxplot**. This graph also allows you to study symmetry, the distribution of data and to compare populations.

boxplot(diabetes\$BMI, main="Boxplot BMI ", xlab="BMI", col="#a1e9f0")

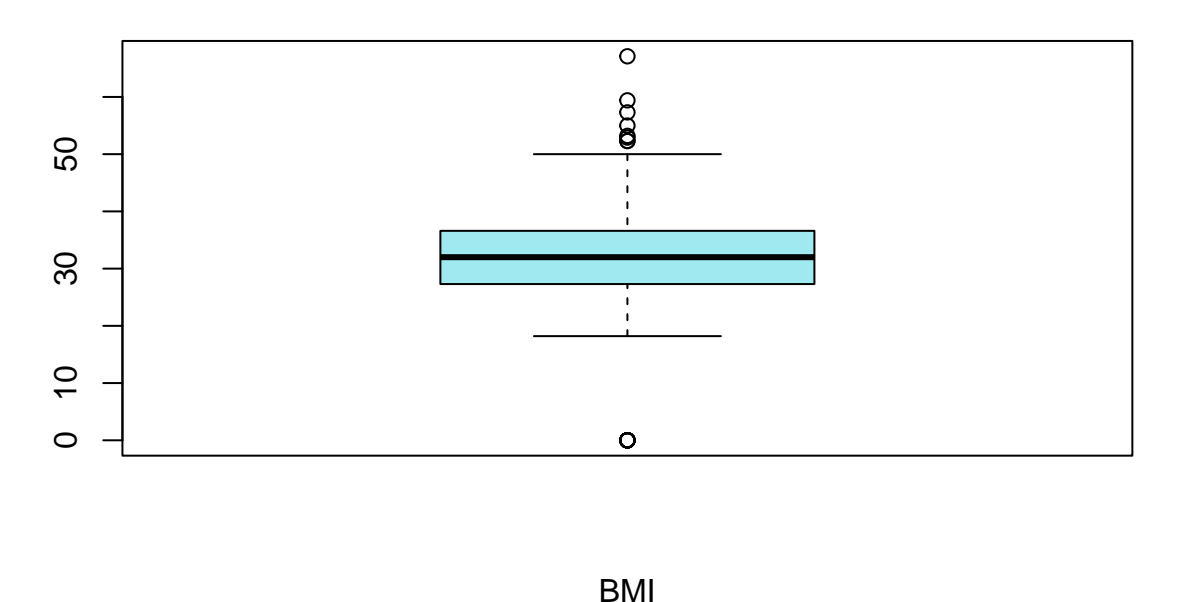

**Boxplot BMI** 

### Figure 5: Boxplot

The bottom line of the box represents the *Q*1, while the top line corresponds to the *Q*3. The central horizontal line of the box corresponds to the *Q*2. 50% of the data are contained in this box, i.e. it represents the interquartile range. The lines extending from the boxes, called whiskers, extend up and down to the value *Q*<sup>3</sup> + 1.5 x IQR and *Q*<sup>1</sup> - 1.5 x IQR. Data outside of these lines are potential *outliers*, and therefore, susceptible to be eliminated. However, this has to be done with caution.

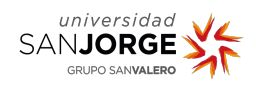

## <span id="page-9-0"></span>**Exercises**

- 1. Produce an absolute frequency plot representing the data of the mother's race from the birthwt dataset.
- 2. Produce a relative frequency plot representing the data of the mother's race from the birthwt dataset.
- 3. Represent in a graph the density of the variable lwt of the dataset birthwt for 12 intervals (use the break parameter for the graph in order to specify the number of intervals). What is the shape of the graph?
- 4. Reason the following questions.
	- What will the shape of a histogram look like if the data have no *outlier*?
	- What will the shape be like if the data have *outliers* with very small values, and if they have very large *outliers*?
	- Do you think there are *outliers* in the lwt observations of the birthwt dataset?
- 5. Draw two diagrams showing the distribution of the data and the possible presence of outliers, as well as the interquartile ranges for:
	- a) The variable bwt of birthwt.
	- b) The variable lwt of birthwt.
- 6. Using the summary function, calculate manually the values  $Q_1$ ,  $Q_3$  and the interquartile range for:
	- a) The variable bwt of birthwt.
	- b) The variable lwt of birthwt.
- 7. Using the summary function, calculate manually how far the whiskers in question 6 extend for:
	- a) The variable bwt of birthwt.
	- b) The variable lwt of birthwt.

# <span id="page-9-1"></span>**Bibliography**

Crawley, Michael J. 2012. *The r Book*. John Wiley & Sons.

Mathur, Sunil K. 2009. *Statistical Bioinformatics with r*. Academic Press.

Seefeld, Kim, and Ernst Linder. 2007. "Statistics Using r with Biological Examples." *Durham: University of New Hampshire*.